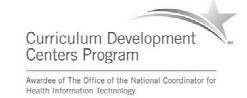

### Component 4: Introduction to Information and Computer Science

Unit 6: Databases and SQL Lecture 5

This material was developed by Oregon Health & Science University, funded by the Department of Health and Human Services, Office of the National Coordinator for Health Information Technology under Award Number IU24OC000015.

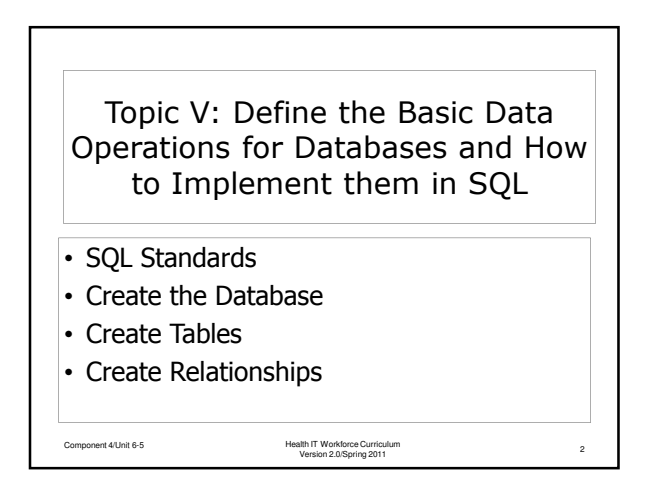

# Implementation of a Relational Database Data Model • Use a small four-table database to show the creation of a database with its tables, attributes and relationships.

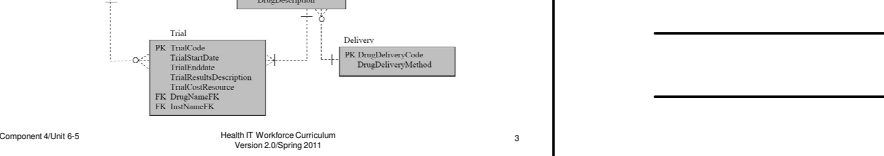

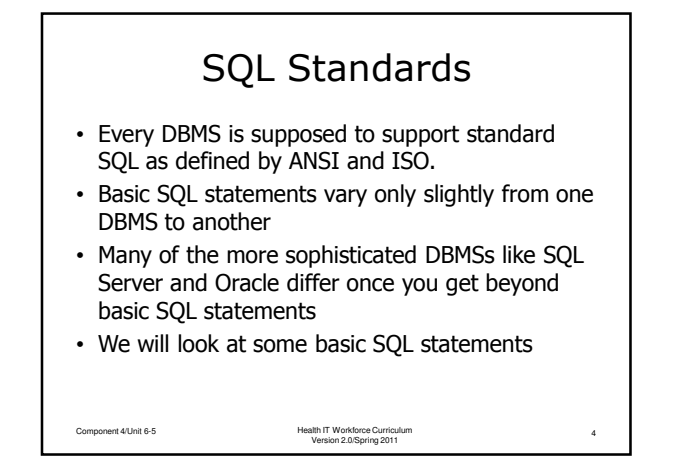

#### SQL to Create the Database • This SQL example is for SQL Server, but something similar would be used with other DBMSs • Other parameters could be specified, but this takes advantage of default values Component 4/Unit 6-5 Health IT Workforce Curriculum 5 Version 2.0/Spring 2011 **CREATE DATABASE DrugTrials ON (Name=DrugTrials.dat, FILENAME='C:\componenet4\DrugTrials.mdf');**

## SQL to Create a Table

**CREATE TABLE ClinicalTrialTestingInstitution ( InstName VARCHAR(15) NOT NULL, InstContact INT NOT NULL, InstStreet VARCHAR(15) NULL, InstCity VARCHAR(12) NULL, InstState VARCHAR(2) NULL, InstZip VARCHAR(9) NULL, CONSTRAINT InstNamePK PRIMARY KEY(InstName) );** Component 4/Unit 6-5 Health IT Workforce Curriculum 6 Version 2.0/Spring 2011

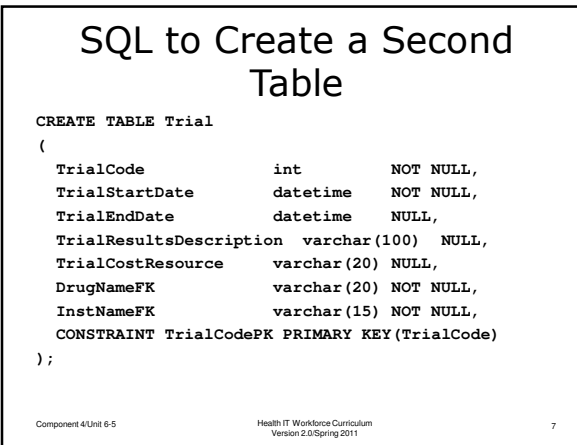

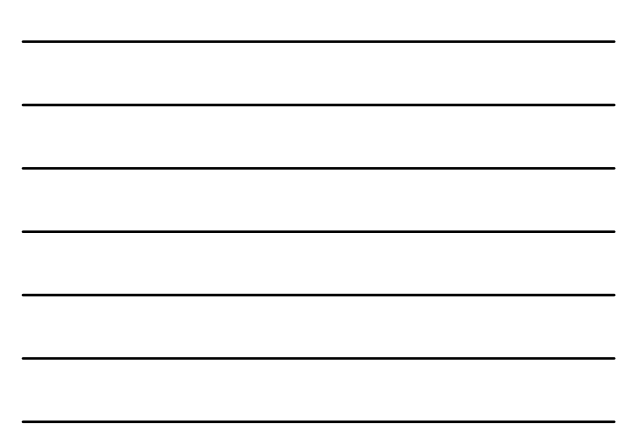

## Creating a Relationship To complete the relationship between two tables the DBMS must be informed about the primary to foreign key connection. Component 4/Unit 6-5 Health IT Workforce Curriculum 8 Version 2.0/Spring 2011 **ALTER TABLE Trial ADD CONSTRAINT CInstNameFK FOREIGN KEY(InstNameFK) REFERENCES ClinicalTrialTestingInstitution(InstName) ON UPDATE CASCADE;**